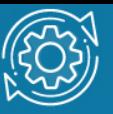

# Пример настройки протокола маршрутизации OSPF для одной области

Протокол OSPF (Open Shortest Path First) является протоколом динамической маршрутизации. Он способен быстро обнаруживать изменения топологии в автономной системе и вычислять новые маршруты после окончания периода сходимости. Период сходимости короткий и включает минимальный обмен трафиком маршрутизации.

В протоколах с учетом состояния канала каждый маршрутизатор обслуживает базу данных, описывающую топологию автономной системы. Эта база данных называется базой данных состояния канала (Link State Database, LSDB). Она идентична на каждом маршрутизаторе. Каждая отдельная часть этой базы данных описывает локальное состояние определенного маршрутизатора, т. е. используемые им интерфейсы и его доступных соседей. Все маршрутизаторы рассылают объявления о своем локальном состоянии через автономную систему.

Все маршрутизаторы параллельно выполняют один и тот же алгоритм для вычисления кратчайших маршрутов. Основываясь на информации из базы данных состояния канала, каждый маршрутизатор строит дерево кратчайших маршрутов, указывая себя в качестве его корня. Дерево кратчайших маршрутов определяет маршруты к каждому пункту назначения в автономной системе. Эти маршруты заносятся в таблицу маршрутизации. Если к пункту назначения имеется несколько равных по стоимости маршрутов, трафик равномерно распределяется по ним. Стоимость маршрута описывается единой безразмерной метрикой.

Протокол OSPF позволяет группировать вместе набор непрерывных сетей и маршрутизаторов. Такая группа называется областью (area). Другими словами, область представляет собой IP-сеть, разбитую на подсети. OSPF поддерживает VLSM и позволяет гибко настраивать IP-подсети, т. е. подсети одной IP-сети могут иметь разный размер. OSPF передает информацию о подсети в своих обновлениях.

Автономная система OSPF может состоять из одной или нескольких областей. Области нумеруются и независимо друг от друга управляются маршрутизаторами, находящимися внутри них. Каждая область имеет свою собственную базу данных состояния канала. Информация о топологии области не распространяется за её пределы, что позволяет значительно уменьшить трафик маршрутизации.

Когда конфигурируется сеть, состоящая только из одной области, всегда необходимо использовать Area 0 (Area 0.0.0.0), которая определена как магистральная (Backbone) область автономной системы.

Маршрутизаторы, выполняющие протокол OSPF, могут обмениваться маршрутной информацией только после установления соседства. Поэтому каждый маршрутизатор должен установить соседство как минимум с одним

маршрутизатором из каждой сети, к которой он подключен. Количество устройств, с которыми должно быть установлено соседство, зависит от типа сети, к которой подключен маршрутизатор.

В OSPF определено три типа сетей:

- Сети «точка-точка» (Point-to-Point networks);
- Широковещательные сети (Broadcast networks);
- Нешироковещательные сети (Non-Broadcast networks).

По умолчанию OSPF-интерфейсы коммутаторов L3 D-Link поддерживают широковещательный тип сети (Broadcast). При желании администратор может изменить тип сети на интерфейсе на Point-to-Point с помощью специальной команды.

Каждая широковещательная сеть должна иметь назначенный маршрутизатор (Designated Router, DR). Designated Router устанавливает соседство с каждым маршрутизатором в IP-сети и выполняет центральную роль в процессе синхронизации базы данных состояния канала. Он является центром сбора маршрутной информации. Designated Router является единой точкой отказа, поэтому для повышения отказоустойчивости в каждой широковещательной сети выбирается резервный назначенный маршрутизатор (Backup Designated Router, BDR). BDR, как и DR, устанавливает соседство со всеми маршрутизаторами сети и получает от них маршрутную информацию, однако, в отличие от DR, он не рассылает Network-LSA для сети. Один Designated Router и один Backup Designated Router выбирается для каждой IP-сети из подключенных к ней маршрутизаторов с помощью протокола OSPF Hello. Все маршрутизаторы сети устанавливают соседство только с DR и BDR. Между собой они соседство не устанавливают. В случае выхода DR из строя, BDR становится DR, и в сети начинаются выборы нового BDR.

Существует 5 типов пакетов протокола OSPF, которые позволяют устанавливать соседство и выполнять обновление маршрутной информации:

- Туре 1 Hello. Обнаруживает соседей и поддерживает соседские отношения.
- Type 2 Database Description. Описывает содержимое базы данных состояния канала маршрутизатора.
- Туре  $3$  Link State Request (LSR). Запрос на получение базы данных состояния канала.
- Type 4 Link State Update (LSU). Обновление базы данных состояния канала (передача LSA соседним маршрутизаторам).
- Type 5 Link State Acknowledgment (LSAck). Подтверждение получения обновления.

Каждый пакет Link State Update, генерируемый маршрутизатором, содержит один или несколько LSA. Существует 5 различных типов LSA:

- Type 1 Router-LSA. Генерируется каждым маршрутизатором для каждой области, которой он принадлежит. Он описывает состояние интерфейсов маршрутизатора, подключенных к этой области.
- Type 2 Network-LSA. Генерируется назначенным маршрутизатором (DR). Он описывает набор маршрутизаторов, подключенных к определенной сети. Рассылается только в области, содержащей эту сеть.
- Type 3 или 4 Summary-LSA. Описывают маршруты между областями. Type 3 Summary-LSA генерируются ABR и описывают маршруты между ABR и внутренними маршрутизаторами локальной области. Они рассылаются через магистраль другим ABR. Type 4 Summary-LSA описывают маршруты к ASBR.
- Туре  $5 AS-external-LSA$ . Генерируются ASBR и описывают маршруты к пунктам назначения за пределами автономной системы. Маршрут по умолчанию для автономной системы также описывается AS-external-LSA.

# Примечание к настройке

Рассматриваемый пример настройки подходит для коммутаторов серий DGS-3120, DGS-3420, DGS-3620.

# Задача

В локальной сети требуется настроить динамическую маршрутизацию с использованием протокола OSPFv2.

Схема сети показана на рисунке 1.

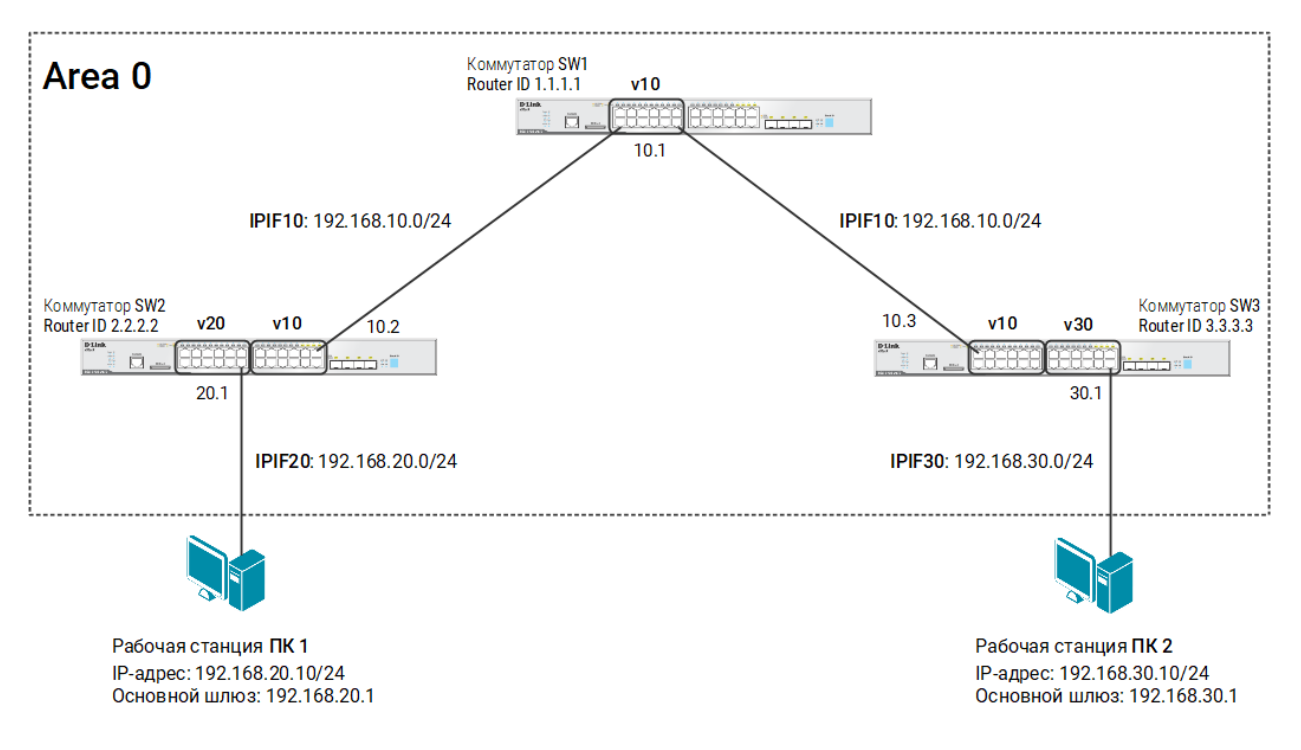

Рис. 1 Схема подключения

# Настройка коммутатора SW1

1. Удалите порты из VLAN по умолчанию и создайте VLAN v10:

config vlan default delete 1-12 create vlan v10 tag 10

2. Добавьте немаркированные порты в VLAN v10:

```
config vlan v10 add untagged 1-12
```
3. Создайте IP-интерфейс для VLAN v10:

create ipif IPIF10 192.168.10.1/24 v10 state enable

4. Включите протокол OSPFv2 глобально на коммутаторе:

enable ospf

5. Активируйте OSPFv2 на IP-интерфейсе IPIF10 (команда вводится в одну строку):

```
config ospf ipif IPIF10 area 0.0.0.0 hello_interval 10 dead_interval 
40 state enable
```
#### Примечание

Интервалы hello\_interval и dead\_interval должны быть одинаковыми на всех коммутаторах L3, подключенных к одной сети. При разных значениях интервалов коммутаторы не смогут установить соседство и обмениваться маршрутной информацией.

6. Активируйте аутентификацию на IP-интерфейсе IPIF10:

config ospf ipif IPIF10 authentication simple classpsd state enable

### Примечание

Методы аутентификации должны быть одинаковыми на всех коммутаторах L3, подключенных к одной сети.

# 7. Настройте Router ID:

```
config ospf router_id 1.1.1.1
```
# Настройка коммутатора SW2

1. Удалите порты из VLAN по умолчанию и создайте новые VLAN:

```
config vlan default delete 1-24
create vlan v10 tag 10
create vlan v20 tag 20
```
2. Добавьте в созданные VLAN немаркированные порты:

```
config vlan v10 add untagged 13-24
config vlan v20 add untagged 1-12
```
3. Создайте IP-интерфейсы для каждой VLAN:

```
create ipif IPIF10 192.168.10.2/24 v10 state enable
create ipif IPIF20 192.168.20.1/24 v20 state enable
```
4. Включите протокол OSPFv2 глобально на коммутаторе:

enable ospf

5. Активируйте OSPFv2 на IP-интерфейсе IPIF10 (команда вводится в одну строку):

```
config ospf ipif IPIF10 area 0.0.0.0 hello_interval 10 dead_interval 
40 state enable
```
6. Активируйте аутентификацию на IP-интерфейсе IPIF10:

config ospf ipif IPIF10 authentication simple classpsd state enable

7. Активируйте OSPFv2 на IP-интерфейсе IPIF20 в пассивном режиме:

#### Примечание

Коммутатор L3 не отправляет сообщения Hello через пассивный IP-интерфейс, но включает информацию об этой сети в маршрутные обновления.

8. Настройте Router ID:

config ospf router\_id 2.2.2.2

# Настройка коммутатора SW3

1. Удалите порты из VLAN по умолчанию и создайте новые VLAN:

```
config vlan default delete 1-24
create vlan v10 tag 10
create vlan v20 tag 30
```
2. Добавьте в созданные VLAN немаркированные порты:

```
config vlan v10 add untagged 1-12
config vlan v30 add untagged 13-24
```
3. Создайте IP-интерфейсы для каждой VLAN:

```
create ipif IPIF10 192.168.10.3/24 v10 state enable
create ipif IPIF30 192.168.30.1/24 v20 state enable
```
4. Включите протокол OSPFv2 глобально на коммутаторе:

enable ospf

5. Активируйте OSPFv2 на IP-интерфейсе IPIF10 (команда вводится в одну строку):

config ospf ipif IPIF10 area 0.0.0.0 hello\_interval 10 dead\_interval 40 state enable

# 6. Активируйте аутентификацию на IP-интерфейсе IPIF10:

config ospf ipif IPIF10 authentication simple classpsd state enable

7. Активируйте OSPFv2 на IP-интерфейсе IPIF30 в пассивном режиме:

config ospf ipif IPIF30 passive enable state enable

### 8. Настройте Router ID:

config ospf router\_id 3.3.3.3

### Примечание

Посмотреть таблицу маршрутизации:

show iproute

#### Посмотреть настройки протокола OSPFv2:

show ospf

Посмотреть настройки OSPFv2 на IP-интерфейсах:

show ospf all

#### Посмотреть список соседей:

show ospf neighbor

#### Посмотреть базы данных состояния канала:

show ospf lsdb